# **Club informatique Mont-Bruno**

Séance du 27 janvier 2017 Présentateur : Michel Gagné

## **Contenu de la séance**

- La mission du club
- ◆ Les activités et les services du club
- ◆ Les ateliers

# **La mission du club**

**Offrir** 

- à ses membres un cadre pour le partage de connaissances et l'entraide en informatique
- à la communauté des services reliés à l'informatique

# **Les activités et les services du club**

Les services de formation

- $\triangleright$  les cours d'initiation offerts dans les bibliothèques : cours d'initiation au courrier électronique et à la navigation sur Internet pour les débutants (renseignements et inscription : Michel Gagné 450-653-4973)
- les séances de présentation du mercredi et du vendredi : 20 séances de 2 heures sur les concepts de base de l'utilisation d'un ordinateur et d'Internet + 30 séances de 2 heures pour faire découvrir ce qu'on peut faire avec un ordinateur
- $\triangleright$  le soutien aux débutants : réunions mensuelles d'une quinzaine de débutants où un instructeur répond aux questions sur les concepts de base de Windows, de la navigation sur Internet et du courrier électronique
- $\triangleright$  les ateliers : des groupes de 6 à 20 personnes qui se réunissent sous la direction d'un animateur pour approfondir un domaine de l'informatique

Les services d'assistance

- l'assistance par courriel : des bénévoles répondent aux questions qui leur sont envoyées par courriel
- l'assistance avant les séances : des bénévoles équipés d'un ordinateur portable sont disponibles 30 minutes avant les séances de présentation du mercredi et du vendredi pour répondre aux questions des membres
- l'assistance à domicile : le club peut mettre les membres en contact avec des personnes expérimentées qui vont à domicile pour les guider dans l'achat d'un ordinateur, pour régler des problèmes reliés à un ordinateur ou pour donner des cours particuliers

Les autres services

- le *CHIP* : un blogue traitant de divers sujets d'intérêt pour les membres
- $\triangleright$  le site Web : le site du club contient le calendrier des séances, les notes de présentation des séances passées, les articles du *CHIP* et beaucoup d'autres informations
- $\triangleright$  le recyclage : des bénévoles reçoivent les vieux ordinateurs, testent et remettent en état les équipements réutilisables, puis les offrent à des organismes ou à des personnes qui autrement ne pourraient se les procurer; ces bénévoles voient aussi à ce que les équipements non réutilisables sont correctement recyclés et non envoyés à un site d'enfouissement
- $\triangleright$  les activités sociales : le club organise quelques activités sociales comme un souper de Noël et une soirée de fin d'année

# **Les ateliers**

Un atelier est une série de 3 à 7 séances réunissant de 6 à 20 personnes sous la direction d'un animateur pour approfondir un domaine de l'informatique. Les ateliers proposés durant l'année 2016-2017 et les objectifs de ces ateliers sont :

- $\triangleright$  soutien aux débutants : apprendre à utiliser le courrier électronique, la navigation sur Internet et les fonctions de base d'un ordinateur
- $\triangleright$  Facebook : apprendre les fonctions les plus utiles de Facebook
- $\triangleright$  Hotmail/Outlook : apprendre les fonctions les plus utiles d'Outlook (anciennement Hotmail)
- $\triangleright$  traitement de texte (niveau débutant) : apprendre les fonctions de base d'un traitement de texte comme Word
- $\triangleright$  tablette Android (niveau débutant): apprendre les fonctions de base de la tablette Android
- tablette iPad (niveau débutant) : apprendre les fonctions de base de la tablette iPad
- $\triangleright$  création d'une présentation ; apprendre à construire une présentation contenant du texte, des images et des sons
- tablette Android (niveau intermédiaire) : apprendre des fonctions plus avancées de la tablette Android
- tablette iPad (niveau intermédiaire) : apprendre des fonctions plus avancées de la tablette iPad
- $\triangleright$  Windows 10 : apprendre les fonctions les plus utiles de Windows 10
- tableur Excel : apprendre les fonctions de base d'un tableur comme Excel
- déclarations de revenus : apprendre à faire ses déclarations de revenus avec le logiciel Impôt Expert
- $\triangleright$  Picasa : apprendre les fonctions de base du logiciel de traitement de photos Picasa (incluant) les montages de photos et de vidéos)
- montage de site web et de blogue : apprendre les fonctions de base du logiciel WordPress, un logiciel de construction de site web et de blogue
- mordus de l'informatique : échanger sur différents sujets de l'informatique (pour membres expérimentés)
- $\triangleright$  programmation d'un micro-ordinateur : apprendre les fonctions de base de la programmation du micro-ordinateur Arduino

#### **Cotisation annuelle (septembre à aout)**

- $\triangleright$  Pour une personne : 35,00 \$
- $\triangleright$  Pour un couple : 50,00 \$

#### **Renseignements sur le club**

- $\triangleright$  Site Web : [www.cimbcc.org](http://www.cimbcc.org/)
- Adresse électronique : cimbcc@cimbcc.org
- Raymonde Lemay : (*450) 482-3993*

## **Comment apprendre l'informatique**

1. Au besoin, le cours à la bibliothèque

2. Les cours de la série Facile *+ les exercices*

3. Le plus rapidement possible

- les cours de la série Découverte *+ utilisation*

- *un atelier + un projet personnel*

- *expérimentation (soyez curieux et audacieux)*

4. *Au besoin, participez aux ateliers de soutien aux débutants*

# **Comment réagir à un problème**

- 1. Redémarrez le programme en cours (par exemple, Internet Explorer)
- 2. Redémarrez l'ordinateur
- 3. Assurez-vous que vous avez la dernière version et les dernières mises à jour du programme utilisé
- 4. Tentez de contourner le problème (trouvez un autre chemin)
- 5. Faites une recherche avec Google
- 6. Consultez votre réseau
- 7. Consultez l'assistance avant les séances ou l'assistance par courriel
- 8. Utilisez l'assistance à domicile
- 9. Apportez votre ordinateur à une boutique informatique

# **Calendrier des séances de présentations Club informatique Mont-Bruno**

Les séances

- ont lieu au Chalet Marie-Victorin, 1150 rue Marie-Victorin;
- se tiennent de 19:30 à 21:45 pour les séances du mercredi;
- se tiennent de 13:30 à 15:45 pour les séances du vendredi.

# **Ce calendrier est sujet à changements**

(voir la version à jour en cliquant sur le lien *Calendrier et notes de présentations* à droite de la page *www.cimbcc.org*)

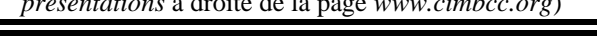

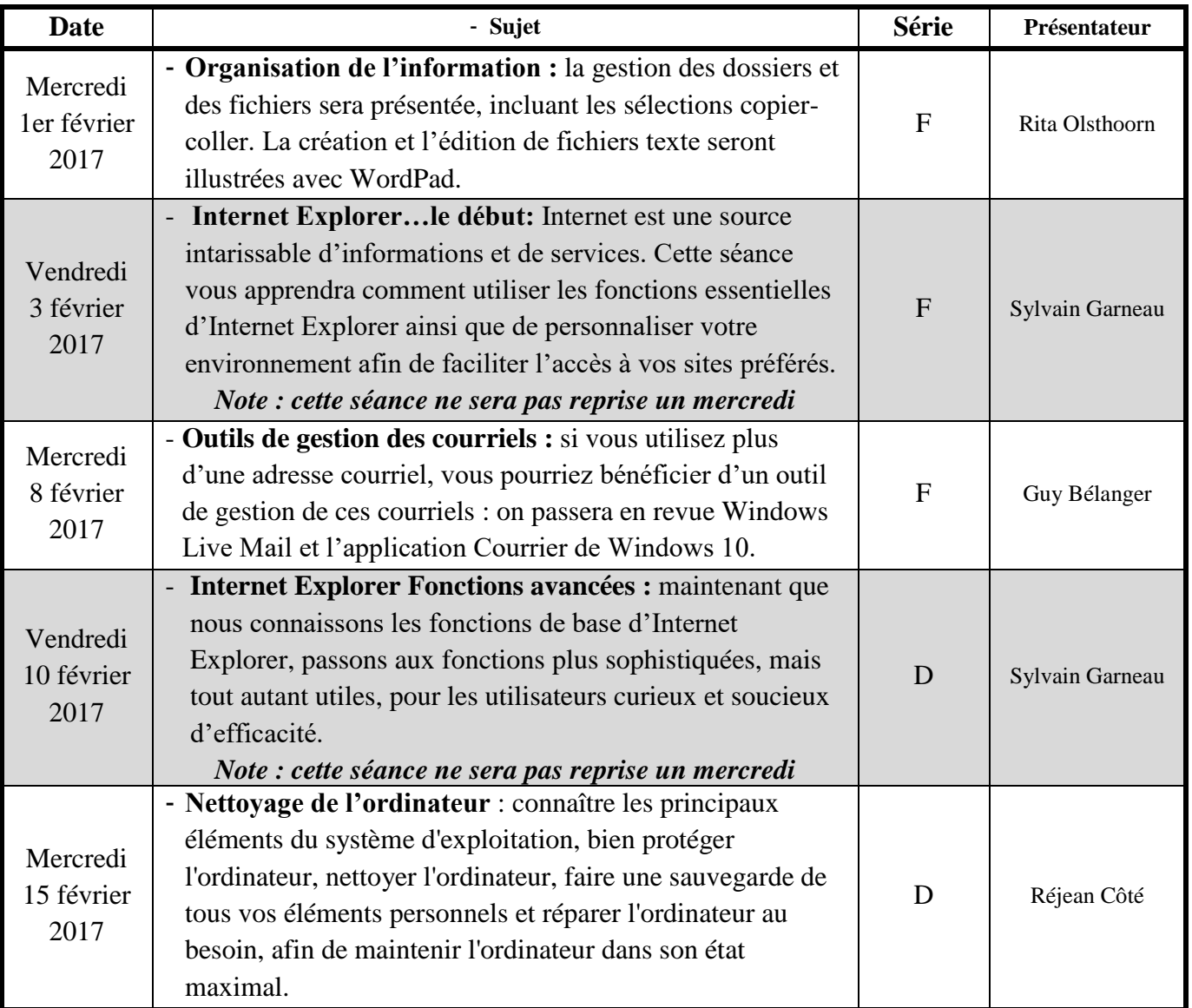

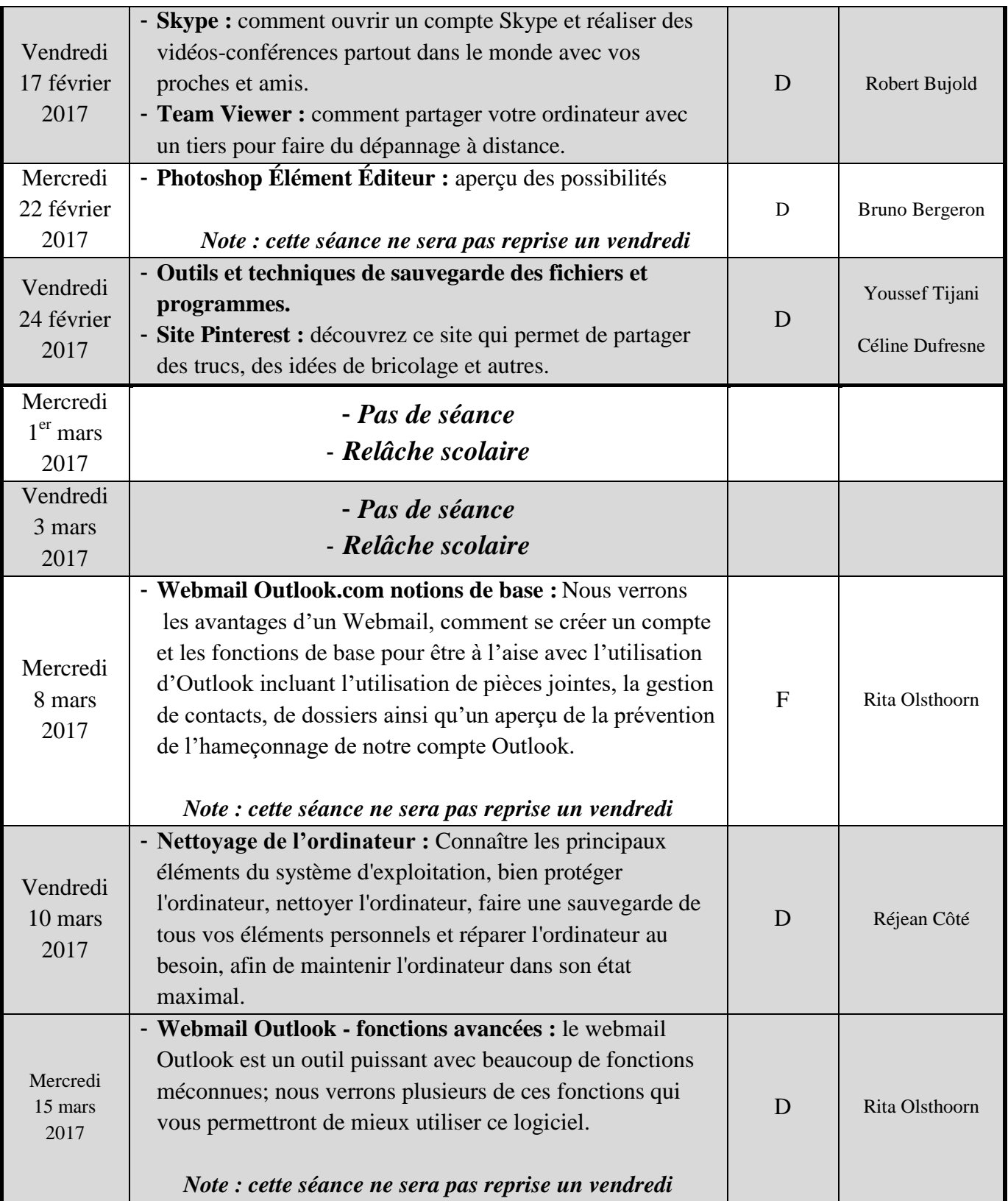

Exercice 1 : comment jouer au jeu de boules.

- 1. Affichez la page du jeu avec les actions suivantes :
	- 1.1. sur la ligne débutant par  $\Theta$ , cliquez sur l'adresse;
	- 1.2. pour remplacer ce qui est surligné en bleu, écrivez **gamesforthebrain.com**
	- 1.3. frappez sur la touche **Entrée**.
- 2. Sur la première ligne de la page obtenue, cliquez sur Colored Lines.
- 3. Enregistrez cette page dans vos favoris avec les actions suivantes :
	- 3.1. cliquez sur  $\blacksquare$ ;
	- 3.2. cliquez sur le bouton **Ajouter aux Favoris**;
	- 3.3. pour remplacer ce qui est surligné en bleu, écrivez **Jeu de boules**
	- 3.4. cliquez sur le bouton **Ajouter**.
- 4. Voyez combien de points vous pouvez amasser avant que le tableau ne se remplisse.

Exercice 2 : comment consulter les prévisions météorologiques pour la ville de St-Bruno.

- 1. Affichez la page d'accueil du site **Météo Média** avec les actions suivantes :
	- 1.1. sur la ligne débutant par  $\Theta$ , cliquez sur l'adresse;
	- 1.2. pour remplacer ce qui est surligné en bleu, écrivez **meteomedia.com**
	- 1.3. frappez sur la touche **Entrée**.
- 2. Affichez la page des prévisions météorologiques de St-Bruno avec les actions suivantes :
	- 2.1. en haut de la page, cliquez sur **Chercher un endroit ou un mot clé** pour positionner le curseur d'insertion;
	- 2.2. écrivez **St-Bruno**
	- 2.3. dans la liste qui est apparue, cliquez sur **Saint-Bruno-De-Montarville** (vous aurez peutêtre à utiliser la barre de défilement pour trouver **Saint-Bruno-De-Montarville**).
- 3. Sur la page obtenue, lisez les conditions météorologiques actuelles et les prévisions.
- 4. Enregistrez cette page dans vos Favoris avec les actions suivantes :
	- 4.1. cliquez sur  $\ddot{\bullet}$ ;
	- 4.2. cliquez sur le bouton **Ajouter aux Favoris**;
	- 4.3. pour remplacer ce qui est surligné en bleu, écrivez **Météo de St-Bruno**
	- 4.4. cliquez sur le bouton **Ajouter**.

### **Web : la signification des composantes d'une adresse Web comme www.cimbcc.org**

#### **Les deux adresses d'un site Web**

- Un site Web possède deux adresses :
	- une adresse Web de la forme **www.cimbcc.org** ;
	- et une adresse IP de la forme **209.44.107.220**.
- L'adresse **www.cimbcc.org** est écrite dans un format facile à retenir par des humains et elle est utilisée par les humains pour désigner un site Web.
- L'adresse **209.44.107.220** est l'adresse qui est utilisée par le réseau Internet pour acheminer un message au site. Lorsque vous demandez à votre navigateur Internet d'afficher la page **www.cimbcc.org**, votre navigateur traduit l'adresse **www.cimbcc.org** en **209.44.107.220** et c'est l'adresse **209.44.107.220** que votre ordinateur donne au réseau Internet pour obtenir la page d'accueil du site du club.
- Dans ce document, nous allons nous attarder à l'adresse Web (**www.cimbcc.org**) d'un site et nous allons en comprendre les différentes parties.

#### **Un domaine**

 En informatique, un domaine est un groupe de sites Web qui ont une caractéristique commune. Par exemple, tous les sites qui se terminent par **.org** forment un domaine que l'on appelle le domaine de premier niveau **.org**.

#### **Un domaine de premier niveau**

- Dans une adresse Web comme **www.cimbcc.org**, le domaine de premier niveau est la composante de l'adresse qui se trouve à droite de l'adresse, c'est-à-dire **.org**
- Il y a environ 1540 domaines de premier niveau :
	- 300 domaines nationaux ;
	- 1240 domaines génériques.

#### **Les domaines nationaux de premier niveau**

- Les domaines nationaux de premier niveau sont associés à des pays (par exemple, **.ca** pour le Canada, **.fr** pour la France et **.be** pour la Belgique).
- Les domaines de premier niveau nationaux ont toujours deux lettres.
- Un site d'un domaine de premier niveau national (par exemple, un site se terminant par **.ca**)
	- n'appartient pas nécessairement à une compagnie de la nationalité affichée, ni même à une compagnie ayant des activités physiques dans ce pays ;
	- n'est pas nécessairement hébergé dans le pays mentionné ;
	- ne s'adresse pas nécessairement aux citoyens du pays mentionné ;
	- est simplement un site qui a été enregistré auprès du registraire du pays indiqué (pour enregistrer un site auprès d'un registraire, il suffit de lui envoyer une demande pour réserver un domaine de deuxième niveau disponible, par exemple **.cimbcc.org**, et de payer un montant minime chaque année pour conserver ce domaine).
- Certains registraires demandent que leurs clients répondent à certaines exigences minimales (comme avoir une adresse postale à l'intérieur du pays), d'autres n'ont aucune exigence.
- Il existe des domaines de premier niveau très convoités parce les deux lettres de ces domaines ont une signification spéciale. Ces domaines sont appelés domaines de complaisance. Comme ils sont très convoités, ces domaines se vendent parfois à gros prix. Par exemple :
	- .ad (Andorre) est utilisé par des agences de publicité (advertising) ;
	- .am (Arménie) est utilisé par des radios AM ;
	- .fm (Micronésie) est utilisé par des radios FM ;
	- .cd (République démocratique du Congo) est utilisé par des vendeurs de CD ;
	- .co (Colombie) est utilisé comme contraction de .com ;
	- .me (Monténégro) est utilisé pour des sites personnels anglophones (*me* signifie *moi* en anglais) ;
	- .mu (Maurice) est utilisés par des sites à vocation musicale ;
	- .nu (Niue) est utilisé par des sites érotiques francophones ou par divers sites à cause de sa ressemblance avec new (nouveau) en anglais ou avec nu (maintenant) en suédois et en néerlandais ;
	- .tv (Tuvalu) est utilisé par des sites en relation avec la télévision et par des sites érotiques ;
	- .je (Jersey) est utilisé en français pour des sites personnels francophones ;
	- .sr (Suriname) est utilisé en Amérique du Sud pour des sites destinés aux séniors.

#### **Les domaines génériques de premier niveau**

- Les domaines génériques de premier niveau sont associés à des types d'organisation plutôt qu'à des pays (par exemple, **.com** pour « commercial », **.org** pour « organisme à but non lucratif » et **.edu** pour les institutions éducatives accréditées aux États-Unis)
- Les domaines de premier niveau génériques ont toujours trois lettres ou plus.
- Les domaines de premier niveau générique peuvent être non vérifiés ou vérifiés
- Les domaines non vérifiés sont des domaines où on peut retrouver des sites qui n'ont pas la caractéristique annoncée par le nom (par exemple un site en **.com** peut ne pas être un site commercial). Voici quelques domaines génériques de premier niveau non vérifiés :
	- .com : organismes à but lucratif ;
	- .org : organisations à but non lucratif ;
	- .net : entreprises de télécommunications (network) ;
	- .info : services d'information ;
	- .biz : pour les affaires (business) ;
	- .name : pour les individus ;
	- .pro : pour les professionnels qualifiés.
- Les domaines vérifiés sont des domaines pour lesquels le registraire fait une vérification pour s'assurer que les demandeurs possèdent la caractéristique affichée. Voici quelques domaines génériques de premier niveau vérifiés :
	- .edu : pour les institutions éducatives accréditées aux États-Unis ;
	- .gov : pour les organismes gouvernementaux américains ;
	- .mil : pour les organismes militaires américains ;
	- .int : pour les organismes internationaux ;
	- .coop : pour les coopératives ;
	- .museum : pour les musées ;
	- .aero : pour les industries de transport aérien ;
	- .jobs : pour les sites d'offres d'emploi ;
	- .travel : pour l'industrie du voyage ;
	- .cat : pour la culture et la langue catalane ;
	- .mobile : pour l'Internet mobile ;
	- .tel : pour la téléphonie sur IP (VoIP) ;
	- .asia : pour les personnes ayant une adresse dans la zone « Asie ».

#### L**es domaines de deuxième niveau**

- Dans une adresse Web comme **www.cimbcc.org**, le domaine de deuxième niveau est identifié par les deux composantes de l'adresse à droite de l'adresse, c'est-à-dire **.cimbcc.org**.
- Un domaine de premier niveau peut contenir
	- aucun ou un petit nombre de domaines de deuxième niveau (c'est le cas des domaines de premier niveau appartenant à de petits pays) ;
	- ou il peut en contenir des millions (par exemple, .com contient plus de 100 millions de sites).
- Un domaine de deuxième niveau appartient à une organisation qui l'utilise pour y déposer un ou plusieurs sites (le Club informatique Mont-Bruno possède le domaine **.cimbcc.org** et y a déposé
	- le site **www** ; l'adresse de ce site est **www.cimbcc.org**;
	- le site **wiki** : l'adresse de ce site est **wiki.cimbcc.org**.
- Le site le plus important d'un domaine porte habituellement le nom **www**.

Pour tout savoir sur les domaines de premier et de deuxième niveau, voir les articles suivants sur Wikipédia :

- domaine de premier niveau ;
- domaine de deuxième niveau ;
- liste des domaines nationaux de premier niveau ;
- .com, .org, .net, .ca, .fr, etc. (il y a même un article sur .xxx).

# **Le réseau Internet – les adresses IP**

#### **Plan de la présentation**

- 1. Une introduction aux adresses IPv4
- 2. Une introduction aux adresses IPv6
- 3. Une introduction aux routeurs

#### **1) Une introduction aux adresses IPv4**

- 1. Les adresses IP sont les adresses sur l'autoroute de l'information (comme l'adresse de votre maison).
- 2. Au début, il y avait 4 adresses : 1, 2, 3, 4; on mettait l'adresse dans un octet; maximum 256 adresses.
- 3. Il a fallu passer à 2 octets; maximum de 65 000 adresses.
- 4. Il a fallu passer à 4 octets; maximum de 4 300 000 000 adresses; c'est le protocole actuel qu'on appelle IPv4
- 5. Leur format :  $x1.x2.x3.x4$  où xx est compris entre 0 et 255, par exemple 64.2.253.98.
- 6. Les composantes : le numéro du réseau suivi du numéro du poste sur le réseau. Par exemple, dans l'adresse 64.2.253.98, le réseau est 64.2.253.0 et le poste est 98. Le réseau est très important, car c'est lui qui permet le routage des messages.
- *7. À retenir*
	- *7.1.* **Une adresse IPv4 est enregistrée dans 4 octets**
	- *7.2.* **Une adresse IP est composée d'un numéro de réseau et d'un numéro d'ordinateur sur ce réseau**

#### *7.3.* **Il y a un maximum de 4 300 000 000 adresses IP dans le standard IPv4 et cela est insuffisant, donc Internet est énorme**

### **2) Un mot sur les adresses IPv6**

- 1. IPv4
	- 1.1. Une adresse est enregistrée dans 4 octets
	- 1.2. L'adresse est représentée par x1.x2.x3.x4 où xx est compris entre 0 et 255, par exemple 64.2.253.98
	- 1.3. Il y a un maximum de 4 300 000 000 d'adresses
- 2. IPv6
	- 2.1. Une adresse est enregistrée dans 16 octets
	- 2.2. L'adresse est représentée par y1:y2:y3:y4:y5:y6:y7:y8 où y est compris entre 0 et 65 000, par exemple 2001:0 db8:0000:85a3:0000:0000:ac1f:8001
	- 2.3. Il y a un maximum de 18 000 000 000 000 000 000 (18 milliards de milliards) d'adresses

### **3) Une introduction aux routeurs**

- 1. Leur fonction : faire passer un message d'un réseau à un autre. Exemple : une personne dans une porte qui répète un message pour une personne dans une autre pièce.
- 2. Leur structure : il s'agit d'un ordinateur muni de plusieurs cartes réseau.
- 3. Leur arme secrète : la table de routage qu'ils construisent eux-mêmes sur leur disque dur
- 4. Le coût de transit est le coût de la connexion d'un réseau à un autre
	- 4.1. Évolution du coût de transit Internet

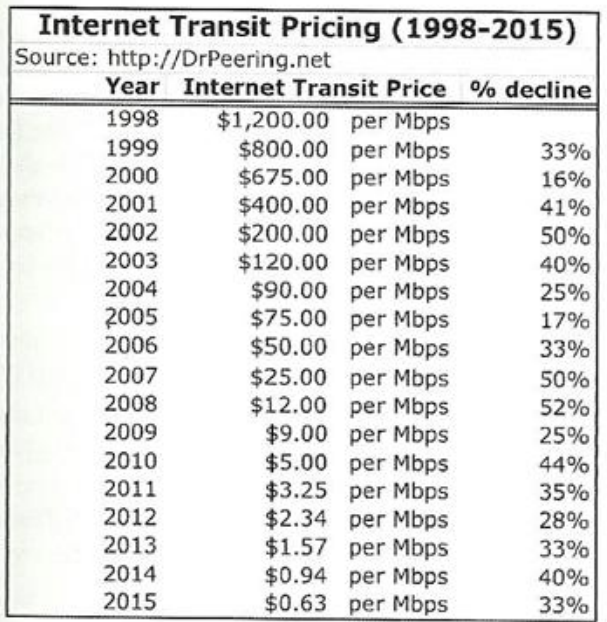

4.2. Source: The Internet Peering Playbook, connecting to the core of the Internet par William B. Norton, page 13

### *5. À retenir :*

- *5.1. Le réseau Internet est très solide (il y a de nombreuses connexions entre deux points)*
- *5.2. Le réseau est très ouvert (tout le monde peut ajouter des connexions entre deux points)*
- 5.3. *L'ouverture du réseau crée de la concurrence et fait chuter les prix*